# *IBM SPSS Data Preparation 26*

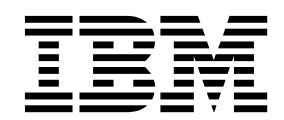

#### **Hinweis**

Vor Verwendung dieser Informationen und des darin beschriebenen Produkts sollten die Informationen unter ["Bemerkungen" auf Seite 7](#page-10-0) gelesen werden.

#### **Produktinformation**

Diese Ausgabe bezieht sich auf Version 26, Release 0, Modifikation 0 von IBM® SPSS Statistics und alle nachfolgenden Releases und Modifikationen, bis dieser Hinweis in einer Neuausgabe geändert wird.

# **Inhaltsverzeichnis**

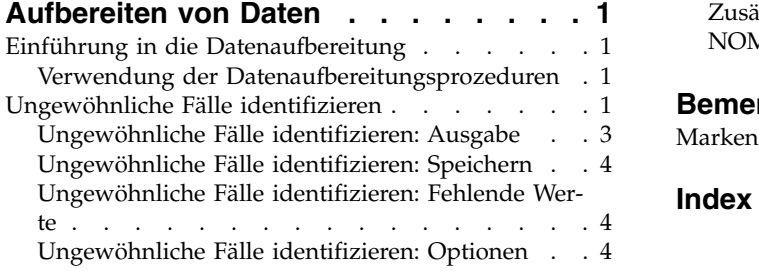

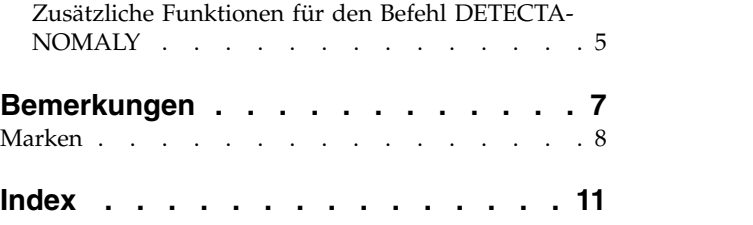

# <span id="page-4-0"></span>**Aufbereiten von Daten**

Die folgenden Funktionen zum Aufbereiten von Daten sind in SPSS Statistics Professional Edition oder der Option "Data Preparation" enthalten.

# **Einführung in die Datenaufbereitung**

Der Informationsbedarf wächst proportional mit dem Anstieg der Leistungsfähigkeit von Computern. Das führt zu immer größeren Datensammlungen, zu mehr Fällen, mehr Variablen und mehr Fehlern bei der Dateneingabe. Diese Fehler behindern Vorhersagen auf der Grundlage von Vorhersagemodellen, dem wichtigsten Ziel des Data-Warehousing. Deswegen müssen die Daten "sauber" gehalten werden. Die Menge der gespeicherten Daten ist jedoch bereits so weit über die Kapazitäten zur manuellen Prüfung der Daten hinausgewachsen, dass es entscheidend ist, automatisierte Prozesse für die Datenvalidierung zu implementieren.

Mit dem Zusatzmodul für Datenaufbereitung können Sie ungewöhnliche und ungültige Fälle, Variablen und Datenwerte im aktuellen Dataset identifizieren und Daten zur Modellierung vorbereiten.

### **Verwendung der Datenaufbereitungsprozeduren**

Es hängt von Ihren Bedürfnissen ab, welche Datenaufbereitungsprozeduren für Sie infrage kommen. Nachdem Sie die Daten geladen haben, könnte eine typische Vorgehensweise folgendermaßen aussehen:

#### **Metadatenvorbereitung**

Überprüfen Sie die Variablen in der Datendatei und bestimmen Sie die gültigen Werte, Beschriftungen und Messniveaus. Identifizieren Sie die Kombinationen von Variablenwerten, die zwar unmöglich, jedoch häufig falsch codiert sind. Definieren Sie auf der Grundlage dieser Informationen Validierungsregeln. Dies kann zeitraubend sein, ist jedoch den Aufwand wert, wenn Sie regelmäßig Datendateien mit ähnlichen Attributen validieren müssen.

#### **Datenvalidierung**

Führen Sie grundlegende Prüfungen und Prüfungen mit definierten Validierungsregeln durch, um ungültige Fälle, Variablen und Datenwerte zu identifizieren. Wenn ungültige Daten gefunden werden, untersuchen und beseitigen Sie die Ursache. Dies macht möglicherweise einen weiteren Durchlauf durch die Vorbereitung der Metadaten erforderlich.

#### **Modellvorbereitung**

Verwenden Sie die automatisierte Datenvorbereitung, um Transformationen der ursprünglichen Felder zu erhalten, die die Modellerstellung verbessern. Identifizieren Sie potenzielle statistische Ausreißer, die in vielen Vorhersagemodellen Probleme verursachen können. Einige Ausreißer sind das Ergebnis von ungültigen Variablenwerten, die noch nicht identifiziert wurden. Dies macht möglicherweise einen weiteren Durchlauf durch die Vorbereitung der Metadaten erforderlich.

Sobald die Datendatei "sauber" ist, können Sie Modelle in anderen Zusatzmodulen erstellen.

# **Ungewöhnliche Fälle identifizieren**

Die Anomalieerkennungsprozedur sucht anhand von Abweichungen von den Normwerten der Gruppe nach ungewöhnlichen Fällen. Die Prozedur wurde für die Datenprüfung in der explorativen Datenanalyse konzipiert. Zweck der Prozedur ist das schnelle Erkennen von ungewöhnlichen Fällen, bevor mit anderen Analysen Schlüsse aus den Daten gezogen werden. Dieser Algorithmus dient der Erkennung von allgemeinen Anomalien. Dies bedeutet, dass sich die Definition eines anomalen Falls nicht auf eine bestimmte Anwendung beschränkt, bei der Anomalien sehr treffend definiert werden können, z. B. beim Erkennen von ungewöhnlichen Zahlungsmustern im Gesundheitswesen oder beim Aufdecken von Geldwäsche im Finanzwesen.

#### **Beispiel**

Ein Analytiker, der mit der Erstellung von Vorhersagemodellen für die Ergebnisse von Schlaganfallbehandlungen betraut wurde, ist über die Qualität der Daten besorgt, weil solche Modelle bei ungewöhnlichen Beobachtungen anfällig sein können. Einige dieser Randbeobachtungen stellen wirklich einzigartige Fälle dar und eignen sich deswegen nicht für eine Vorhersage. Andere Beobachtungen stellen Dateneingabefehler dar, wobei die Werte technisch gesehen "richtig" sind und deswegen nicht mit Datenvalidierungsprozeduren abgefangen werden können. Die Prozedur "Ungewöhnliche Fälle identifizieren" sucht Ausreißer und meldet diese, sodass der Analytiker entscheiden kann, wie mit diesen Fällen verfahren wird.

#### **Statistik**

Die Prozedur erzeugt Peergruppen, Normwerte für Peergruppen bei stetigen und kategorialen Variablen, Anomalieindizes auf der Grundlage von Abweichungen von den Normwerten der Gruppen sowie Variableneinflusswerte für Variablen, die am meisten dazu beitragen, dass ein Falls als ungewöhnlich klassifiziert wird.

### **Erläuterung der Daten**

**Daten.** Mit dieser Prozedur können sowohl stetige als auch kategoriale Variablen analysiert werden. Jede Zeile stellt eine eindeutige Beobachtung und jede Zeile eine eindeutige Variable als Grundlage für die Peergruppen dar. In der Datendatei kann eine Fall-ID-Variable zum Markieren der Ausgabe verfügbar sein. Diese Variable wird jedoch nicht in der Analyse verwendet. Fehlende Werte sind zulässig. Wenn die Gewichtungsvariable angegeben wurde, wird diese ignoriert.

Das Erkennungsmodell kann auf eine neue Testdatendatei angewendet werden. Die Elemente der Testdaten müssen dieselben wie die Elemente der Lerndaten sein. Abhängig von den Einstellungen des Algorithmus kann die Verarbeitung fehlender Werte, die beim Erstellen des Modells verwendet wird, vor dem Scoring auf die Testdaten angewendet werden.

**Fallreihenfolge.** Beachten Sie, dass die Lösung von der Fallreihenfolge abhängen kann. Zur Minimierung der Auswirkungen der Reihenfolge mischen Sie die Fälle in zufälliger Reihenfolge. Prüfen Sie daher die Stabilität einer bestimmten Lösung, indem Sie verschiedene Lösungen abrufen, bei denen die Fälle in einer unterschiedlichen, zufällig ausgewählten Reihenfolge sortiert sind. In Situationen mit extrem umfangreichen Dateien können mehrere Durchgänge mit jeweils einer Stichprobe von Fällen durchgeführt wer den, die in unterschiedlicher, zufällig ausgewählter Reihenfolge sortiert ist.

**Annahmen.** Der Algorithmus setzt voraus, dass alle Variablen nicht konstant und unabhängig sind. Es wird außerdem angenommen, dass kein Fall bei einer Eingabevariablen fehlende Werte aufweist. Für alle stetigen Variablen wird eine Normalverteilung (Gauß-Verteilung) und für alle kategorialen Variablen eine multinomiale Verteilung vorausgesetzt. Empirische interne Tests zeigen, dass die Prozedur wenig anfällig gegenüber Verletzungen hinsichtlich der Unabhängigkeitsannahme und der Verteilungsannahme ist. Dennoch sollten Sie darauf achten, wie genau diese Voraussetzungen erfüllt sind.

### **Ermitteln von ungewöhnlichen Fällen**

- 1. Wählen Sie in den Menüs Folgendes aus:
- **Daten** > **Ungewöhnliche Fälle identifizieren...**
- 2. Wählen Sie mindestens eine Analysevariable aus.
- 3. Wahlweise können Sie eine Fall-ID-Variable zum Beschriften der Ausgabe auswählen.
- 4. Klicken Sie auf **Anwenden**.

### **Felder mit unbekanntem Messniveau**

Der Messniveau-Alert wird angezeigt, wenn das Messniveau für mindestens eine Variable (ein Feld) im Dataset unbekannt ist. Da sich das Messniveau auf die Berechnung der Ergebnisse für diese Prozedur auswirkt, müssen alle Variablen ein definiertes Messniveau aufweisen.

#### <span id="page-6-0"></span>**Daten durchsuchen**

Liest die Daten im aktiven Dataset und weist allen Feldern, deren Messniveau zurzeit nicht bekannt ist, das Standardmessniveau zu. Bei großen Datasets kann dieser Vorgang einige Zeit in Anspruch nehmen.

#### **Manuell zuweisen**

Listet alle Felder mit einem unbekannten Messniveau auf. Sie können diesen Feldern ein Messniveau zuweisen. Außerdem können Sie ein Messniveau im Teilfenster "Variablenliste" des Dateneditors zuweisen.

Da das Messniveau für diese Prozedur bedeutsam ist, können Sie diese Prozedur erst dann ausführen, wenn für alle Felder ein Messniveau definiert wurde.

### **Ungewöhnliche Fälle identifizieren: Ausgabe**

Im Dialogfeld "Ausgabe" werden Optionen für das Generieren einer Tabellenausgabe bereitgestellt.

#### **Liste ungewöhnlicher Fälle und Ursachen für die Ungewöhnlichkeit**

Bei Auswahl dieser Option werden drei Tabellen erstellt:

- v Die Liste der Indizes anomaler Fälle zeigt die als ungewöhnlich identifizierten Fälle und deren entsprechende Anomalieindexwerte an.
- v Die Liste der Peergruppen-IDs anomaler Fälle zeigt ungewöhnliche Fälle und die Informationen über deren entsprechende Peergruppen an.
- v Die Liste der Ursachen anomaler Fälle zeigt die Fallanzahl, die Ursachenvariable, den Variableneinflusswert, den Wert der Variablen und den Normwert der Variablen für jede Ursache an.

Alle Tabellen werden nach Anomalieindex in absteigender Reihenfolge sortiert. Darüber hinaus werden die IDs der Fälle angezeigt, wenn im Dialogfeld "Variablen" eine Fall-ID-Variable angegeben wurde.

#### **Auswertungen**

Mit den Steuerelementen in diesem Gruppenfeld werden Auswertungen der Verteilungen erstellt.

#### **Normwerte der Peergruppen**

Bei dieser Option wird die Tabelle für die Normwerte der stetigen Variablen (wenn die Analyse stetige Variablen umfasst) und die Tabelle für die Normwerte der kategorialen Variablen (wenn die Analyse kategoriale Variable umfasst) angezeigt. Die Tabelle für die Normwerte der stetigen Variablen enthält den Mittelwert und die Standabweichung jeder stetigen Variablen für jede Peergruppe. Die Tabelle für die Normwerte der kategorialen Variablen enthält den Modalwert (die häufigste Kategorie), die Häufigkeit und die Häufigkeit in Prozent jeder kategorialen Variablen für jede Peergruppe. Der Mittelwert einer stetigen Variablen und der Modalwert einer kategorialen Variablen werden in der Analyse als Normwerte verwendet.

#### **Anomalieindizes**

Die Auswertung des Anomalieindex enthält deskriptive Statistiken für die Anomalieindizes der Fälle, die als am ungewöhnlichsten identifiziert wurden.

#### **Vorkommen der Ursache nach Analysevariablen**

Die Tabelle zeigt pro Ursache die Häufigkeit und die Häufigkeit in Prozent des Vorkommens jeder Variable als Ursache an. Die Tabelle führt auch deskriptive Statistiken über den Einfluss jeder Variablen auf. Wenn die maximale Anzahl von Ursachen auf der Registerkarte "Optionen" auf 0 festgelegt wurde, steht diese Option nicht zur Verfügung.

#### **Fälle verarbeitet**

Die Zusammenfassung der Fallverarbeitung enthält Häufigkeiten und Häufigkeiten in Prozent für alle Fälle im aktiven Dataset, die in die Analyse aufgenommenen und ausgeschlossenen Fälle und die Fälle in jeder Peergruppe.

# <span id="page-7-0"></span>**Ungewöhnliche Fälle identifizieren: Speichern**

Im Dialogfeld "Speichern" werden Optionen für das Speichern von Variablen und Modellen bereitgestellt.

#### **Variablen speichern**

Mithilfe der Steuerelemente in diesem Gruppenfeld können Sie Modellvariablen im aktiven Dataset speichern. Sie können auch festlegen, dass vorhandene Variablen ersetzt werden, deren Namen mit den zu speichernden Variablen kollidieren.

#### **Anomalieindex**

Speichert für jeden Fall den Wert des Anomalieindex in einer Variablen mit dem angegebenen Namen.

#### **Peergruppen**

Speichert die Peergruppen-ID, die Fallanzahl und die Größe als Prozentsatz für jeden Fall in Variablen mit dem angegebenen Stammnamen. Wenn für den Stammnamen zum Beispiel *Gruppe* angegeben wurde, werden die Variablen *GruppeID*, *GruppeGröße* und *Gruppe-PrztGröße* erzeugt. *GruppeID* stellt die Peergruppen-ID des Falls dar, *GruppeGröße* die Gruppengröße und *GruppePrztGröße* die Gruppengröße als Prozentsatz.

#### **Ursachen**

Speichert Sets von Ursachenvariablen mit dem angegebenen Stammnamen. Ein Set von Ursachenvariablen besteht aus dem Namen einer Variablen, die eine Ursache darstellt, dem Einflussmaß der Variablen, dem Variablenwert und dem Normwert. Die Anzahl der Sets hängt von der Anzahl der angeforderten Ursachen ab (angegeben auf der Register karte "Optionen"). Wenn als Stammname zum Beispiel *Ursache* angegeben wurde, werden die Variablen *UrsacheVar\_k*, *UrsacheMaß\_k*, *UrsacheWert\_k* und *UrsacheNormwert\_k* erzeugt, wobei *k* die *k*-te Ursache darstellt. Diese Option steht nicht zur Verfügung, wenn die Anzahl der Ursachen auf 0 festgelegt wurde.

#### **Bestehende Variablen ersetzen, die denselben Namen oder Stammnamen aufweisen**

Bei Auswahl dieser Option werden vorhandene Variablen, deren Namen mit den zu speichernden Variablen kollidieren, ersetzt.

#### **Modelldatei exportieren**

Hiermit können Sie das Modell in einer externen XML-Datei speichern.

### **Ungewöhnliche Fälle identifizieren: Fehlende Werte**

Im Dialogfeld "Fehlende Werte" kann die Behandlung benutzerdefiniert und systemdefiniert fehlender Werte festgelegt werden.

#### **Fehlende Werte aus der Analyse ausschließen**

Fälle mit fehlenden Werten werden aus der Analyse ausgeschlossen.

#### **Fehlende Werte in die Analyse aufnehmen**

Fehlende Werte von stetigen Variablen werden durch deren entsprechenden Gesamtmittelwert er setzt. Fehlende Kategorien von kategorialen Variablen werden gruppiert und als gültige Kategorie behandelt. Die verarbeiteten Variablen werden anschließend in der Analyse verwendet. Sie können die Erzeugung einer zusätzlichen Variable anfordern, die den Anteil der fehlenden Variablen in jedem Fall darstellt, und diese Variable in der Analyse verwenden.

# **Ungewöhnliche Fälle identifizieren: Optionen**

Das Dialogfeld "Optionen" enthält Einstellungen für ungewöhnliche Fallkriterien und für das Definieren eines Bereichs für die Anzahl von Peergruppen.

#### **Kriterien zum Identifizieren ungewöhnlicher Fälle**

Die folgenden Einstellungen bestimmen, wie viele Fälle in die Liste der Anomalien aufgenommen werden.

#### <span id="page-8-0"></span>**Prozentsatz der Fälle mit den höchsten Anomalieindexwerten**

Geben Sie eine positive Zahl kleiner-gleich 100 ein.

#### **Feste Anzahl von Fällen mit den höchsten Anomalieindexwerten**

Geben Sie eine positive Ganzzahl an, die kleiner-gleich der Gesamtzahl der in der Analyse verwendeten Fälle im aktiven Dataset ist.

#### **Nur Fälle identifizieren, deren Anomalieindex größer-gleich einem Minimalwert ist**

Geben Sie eine nicht negative Zahl an. Ein Fall wird als Anomalie betrachtet, wenn sein Anomalieindex größer-gleich dem angegebenen Trennwert ist. Diese Option wird zusammen mit den Optionen **Prozentsatz der Fälle** und **Feste Anzahl von Fällen** verwendet. Wenn Sie beispielsweise eine feste Anzahl von 50 Fällen und einen Trennwert von 2 angeben, besteht die Anomalieliste höchstens aus 50 Fällen, von denen jeder einen Anomalieindexwert größer-gleich 2 aufweist.

#### **Anzahl von Peergruppen**

Die Prozedur sucht nach der besten Anzahl von Peergruppen zwischen dem angegebenen Minimal- und Maximalwert. Die Werte müssen positive Ganzzahlen sein, und das Minimum darf das Maximum nicht überschreiten. Wenn die angegebenen Werte gleich sind, setzt die Prozedur eine feste Anzahl von Peergruppen voraus.

**Anmerkung:** Abhängig von der Variation in den Daten können Situationen auftreten, in denen die Daten weniger Peergruppen unterstützen können, als als Minimum angegeben ist. In einer solchen Situation erzeugt die Prozedur eine kleinere Anzahl von Peergruppen.

#### **Maximale Anzahl von Ursachen**

Eine Ursache besteht aus dem Variableneinflussmaß, dem Variablennamen für diese Ursache, dem Wert der Variablen und dem Wert der entsprechenden Peergruppe. Geben Sie eine nicht negative Ganzzahl an. Wenn dieser Wert größer-gleich der Anzahl der verarbeiteten Variablen ist, die in der Analyse verwendet werden, werden alle Variablen angezeigt.

# **Zusätzliche Funktionen für den Befehl DETECTANOMALY**

Die Befehlssyntax ermöglicht außerdem Folgendes:

- v Sie können einige Variablen im aktiven Dataset aus der Analyse ausschließen, ohne dass ausdrücklich alle Analysevariablen angegebenen werden müssen (mit dem Unterbefehl EXCEPT).
- v Sie können eine Korrektur angeben, um den Einfluss von stetigen und kategorialen Variablen auszutarieren (mit dem Schlüsselwort MLWEIGHT im Unterbefehl CRITERIA).

Vollständige Informationen zur Syntax finden Sie in der Befehlssyntaxreferenz.

# <span id="page-10-0"></span>**Bemerkungen**

Die vorliegenden Informationen wurden für Produkte und Services entwickelt, die auf dem deutschen Markt angeboten werden. IBM stellt dieses Material möglicherweise auch in anderen Sprachen zur Verfügung. Für den Zugriff auf das Material in einer anderen Sprache kann eine Kopie des Produkts oder der Produktversion in der jeweiligen Sprache erforderlich sein.

Möglicherweise bietet IBM die in dieser Dokumentation beschriebenen Produkte, Services oder Funktionen in anderen Ländern nicht an. Informationen über die gegenwärtig im jeweiligen Land verfügbaren Produkte und Services sind beim zuständigen IBM Ansprechpartner erhältlich. Hinweise auf IBM Lizenzprogramme oder andere IBM Produkte bedeuten nicht, dass nur Programme, Produkte oder Services von IBM verwendet werden können. Anstelle der IBM Produkte, Programme oder Services können auch andere, ihnen äquivalente Produkte, Programme oder Services verwendet werden, solange diese keine gewerblichen oder anderen Schutzrechte von IBM verletzen. Die Verantwortung für den Betrieb von Produkten, Programmen und Services anderer Anbieter liegt beim Kunden.

Für in diesem Handbuch beschriebene Erzeugnisse und Verfahren kann es IBM Patente oder Patentanmeldungen geben. Mit der Auslieferung dieses Handbuchs ist keine Lizenzierung dieser Patente verbunden. Lizenzanforderungen sind schriftlich an folgende Adresse zu richten (Anfragen an diese Adresse müssen auf Englisch formuliert werden):

*IBM Director of Licensing IBM Europe, Middle East & Africa Tour Descartes 2, avenue Gambetta 92066 Paris La Defense France*

Trotz sorgfältiger Bearbeitung können technische Ungenauigkeiten oder Druckfehler in dieser Veröffentlichung nicht ausgeschlossen werden. Die hier enthaltenen Informationen werden in regelmäßigen Zeitabständen aktualisiert und als Neuausgabe veröffentlicht. IBM kann ohne weitere Mitteilung jederzeit Ver besserungen und/oder Änderungen an den in dieser Veröffentlichung beschriebenen Produkten und/ oder Programmen vornehmen.

Verweise in diesen Informationen auf Websites anderer Anbieter werden lediglich als Service für den Kunden bereitgestellt und stellen keinerlei Billigung des Inhalts dieser Websites dar. Das über diese Websites verfügbare Material ist nicht Bestandteil des Materials für dieses IBM Produkt. Die Verwendung dieser Websites geschieht auf eigene Verantwortung.

Werden an IBM Informationen eingesandt, können diese beliebig verwendet werden, ohne dass eine Ver pflichtung gegenüber dem Einsender entsteht.

Lizenznehmer des Programms, die Informationen zu diesem Produkt wünschen mit der Zielsetzung: (i) den Austausch von Informationen zwischen unabhängig voneinander erstellten Programmen und anderen Programmen (einschließlich des vorliegenden Programms) sowie (ii) die gemeinsame Nutzung der ausgetauschten Informationen zu ermöglichen, wenden sich an folgende Adresse:

*IBM Director of Licensing IBM Corporation North Castle Drive, MD-NC119 Armonk, NY 10504-1785 USA*

<span id="page-11-0"></span>Die Bereitstellung dieser Informationen kann unter Umständen von bestimmten Bedingungen - in einigen Fällen auch von der Zahlung einer Gebühr - abhängig sein.

Die Lieferung des in diesem Dokument beschriebenen Lizenzprogramms sowie des zugehörigen Lizenzmaterials erfolgt auf der Basis der IBM Rahmenvereinbarung bzw. der Allgemeinen Geschäftsbedingungen von IBM, der IBM Internationalen Nutzungsbedingungen für Programmpakete oder einer äquivalenten Vereinbarung.

Die angeführten Leistungsdaten und Kundenbeispiele dienen nur zur Illustration. Die tatsächlichen Er gebnisse beim Leistungsverhalten sind abhängig von der jeweiligen Konfiguration und den Betriebsbedingungen.

Alle Informationen zu Produkten anderer Anbieter stammen von den Anbietern der aufgeführten Produkte, deren veröffentlichten Ankündigungen oder anderen allgemein verfügbaren Quellen. IBM hat diese Produkte nicht getestet und kann daher keine Aussagen zu Leistung, Kompatibilität oder anderen Merkmalen machen. Fragen zu den Leistungsmerkmalen von Produkten anderer Anbieter sind an den jeweiligen Anbieter zu richten.

Aussagen über Pläne und Absichten von IBM unterliegen Änderungen oder können zurückgenommen werden und repräsentieren nur die Ziele von IBM.

Diese Veröffentlichung enthält Beispiele für Daten und Berichte des alltäglichen Geschäftsablaufs. Sie sollen nur die Funktionen des Lizenzprogramms illustrieren und können Namen von Personen, Firmen, Marken oder Produkten enthalten. Alle diese Namen sind frei erfunden; Ähnlichkeiten mit tatsächlichen Namen und Adressen sind rein zufällig.

#### COPYRIGHTLIZENZ:

Diese Veröffentlichung enthält Beispielanwendungsprogramme, die in Quellensprache geschrieben sind und Programmiertechniken in verschiedenen Betriebsumgebungen veranschaulichen. Sie dürfen diese Beispielprogramme kostenlos kopieren, ändern und verteilen, wenn dies zu dem Zweck geschieht, Anwendungsprogramme zu entwickeln, zu verwenden, zu vermarkten oder zu verteilen, die mit der Anwendungsprogrammierschnittstelle für die Betriebsumgebung konform sind, für die diese Beispielprogramme geschrieben werden. Diese Beispiele wurden nicht unter allen denkbaren Bedingungen getestet. Daher kann IBM die Zuverlässigkeit, Wartungsfreundlichkeit oder Funktion dieser Programme weder zusagen noch gewährleisten. Die Beispielprogramme werden ohne Wartung (auf "as-is"-Basis) und ohne jegliche Gewährleistung zur Verfügung gestellt. IBM übernimmt keine Haftung für Schäden, die durch die Verwendung der Beispielprogramme entstehen.

Kopien oder Teile der Beispielprogramme bzw. daraus abgeleiteter Code müssen folgenden Copyrightver merk beinhalten:

© IBM 2019. Teile des vorliegenden Codes wurden aus Beispielprogrammen der IBM Corporation abgeleitet.

© Copyright IBM Corp. 1989 - 20019. Alle Rechte vorbehalten.

### **Marken**

IBM, das IBM Logo und ibm.com sind Marken oder eingetragene Marken der IBM Corp in den USA und/oder anderen Ländern. Weitere Produkt- und Servicenamen können Marken von IBM oder anderen Unternehmen sein. Eine aktuelle Liste der IBM Marken finden Sie auf der Webseite "Copyright and trademark information" unter [www.ibm.com/legal/copytrade.shtml.](http://www.ibm.com/legal/us/en/copytrade.shtml)

Adobe, das Adobe-Logo, PostScript und das PostScript-Logo sind Marken oder eingetragene Marken der Adobe Systems Incorporated in den USA und/oder anderen Ländern.

Intel, das Intel-Logo, Intel Inside, das Intel Inside-Logo, Intel Centrino, das Intel Centrino-Logo, Celeron, Intel Xeon, Intel SpeedStep, Itanium und Pentium sind Marken oder eingetragene Marken der Intel Cor poration oder ihrer Tochtergesellschaften in den USA oder anderen Ländern.

Linux ist eine eingetragene Marke von Linus Torvalds in den USA und/oder anderen Ländern.

Microsoft, Windows, Windows NT und das Windows-Logo sind Marken der Microsoft Corporation in den USA und/oder anderen Ländern.

UNIX ist eine eingetragene Marke von The Open Group in den USA und anderen Ländern.

Java und alle auf Java basierenden Marken und Logos sind Marken oder eingetragene Marken der Oracle Corporation und/oder ihrer verbundenen Unternehmen.

# <span id="page-14-0"></span>**Index**

# **A**

Anomalieindizes [in "Ungewöhnliche Fälle identifizie](#page-6-0) [ren"](#page-6-0) [3, 4](#page-7-0)

# **F**

Fehlende Werte [in "Ungewöhnliche Fälle identifizie](#page-7-0) [ren"](#page-7-0) 4

# **P**

Peergruppen [in "Ungewöhnliche Fälle identifizie](#page-6-0) [ren"](#page-6-0) [3, 4](#page-7-0)

# **U**

[Ungewöhnliche Fälle identifizieren](#page-4-0) 1 [Ausgabe](#page-6-0) 3 [fehlende Werte](#page-7-0) 4 [Modelldatei exportieren](#page-7-0) 4 [Optionen](#page-7-0) 4 [Variablen speichern](#page-7-0) 4 Ursachen [in "Ungewöhnliche Fälle identifizie](#page-6-0) [ren"](#page-6-0) [3, 4](#page-7-0)

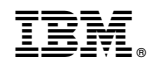

Gedruckt in Deutschland